# **Création d'une fiche de recherche**

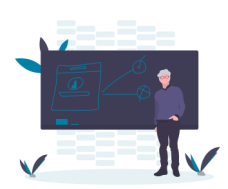

## Au format **PDF avec Draw**

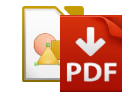

Il peut être intéressant de passer un document au format PDF pour le laisser à disposition des élèves. Ils peuvent ainsi le compléter sans en modifier le contenu et la trame.

### **Barre de contrôles de formulaires**

Afin de créer des fiches de recherche que les élèves pourront compléter directement, il est nécessaire de modifier l'interface de LibreOffice et de rajouter une barre d'outils : **contrôles de formulaires**.

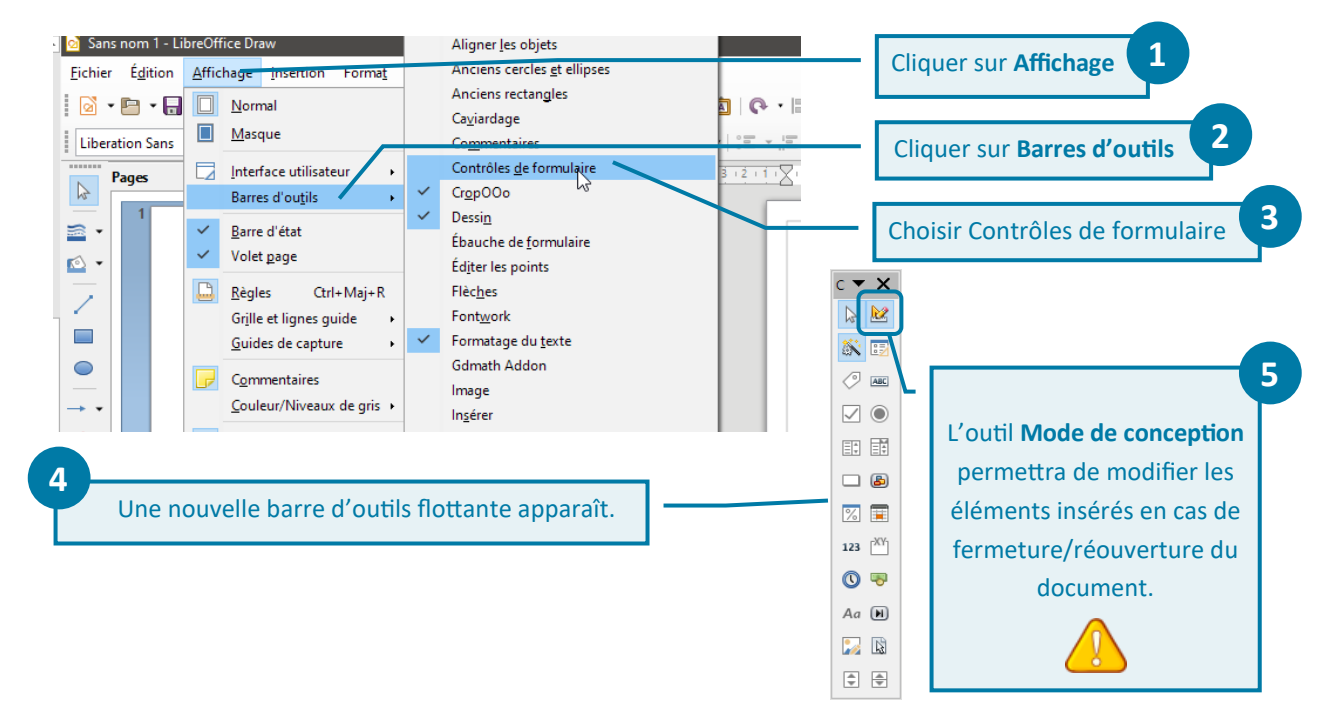

#### **Insertion d'une zone de texte non-modifiable (titres, consignes…) ou d'image**

L'insertion des zones de texte non-modifiables et des images ne changent pas par rapport à un document Draw classique (cf. Tutoriel\_Creation\_FichedeRecherche\_ modifiable\_ Draw). Il n'est pas nécessaire de verrouiller ces éléments pour créer un PDF.

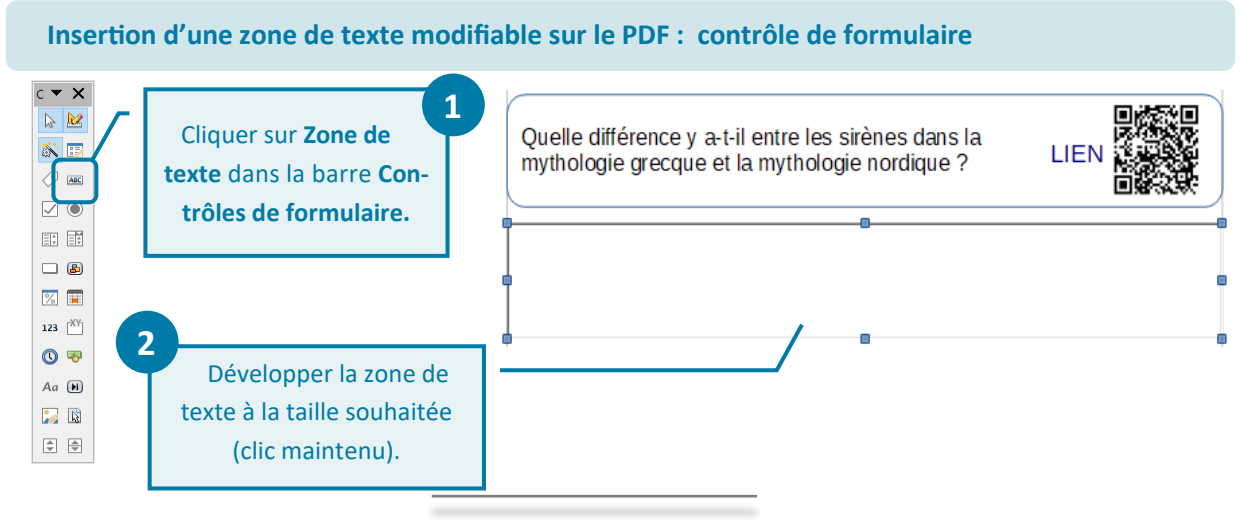

#### **Modification d'une zone de texte avec les contrôles de formulaire**

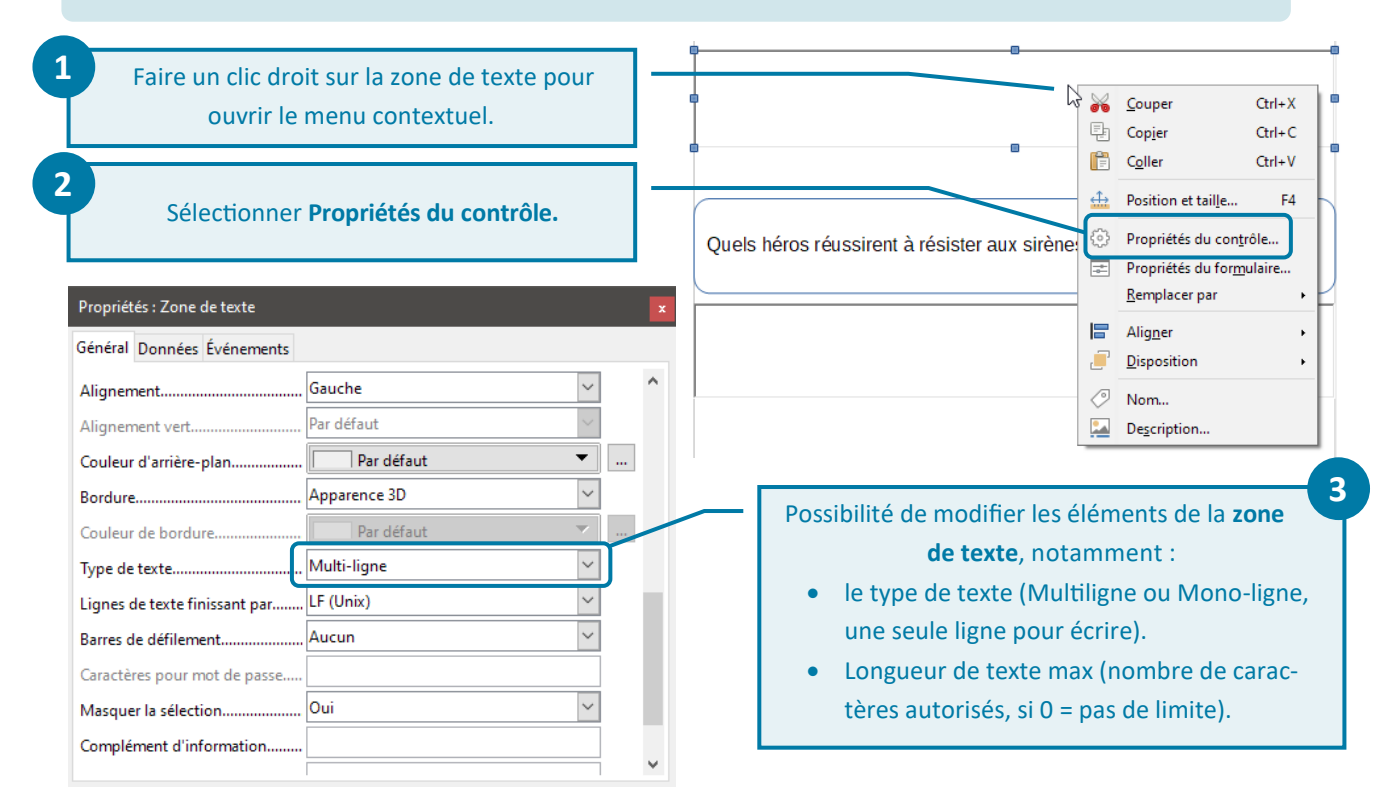

#### **Export au format PDF**

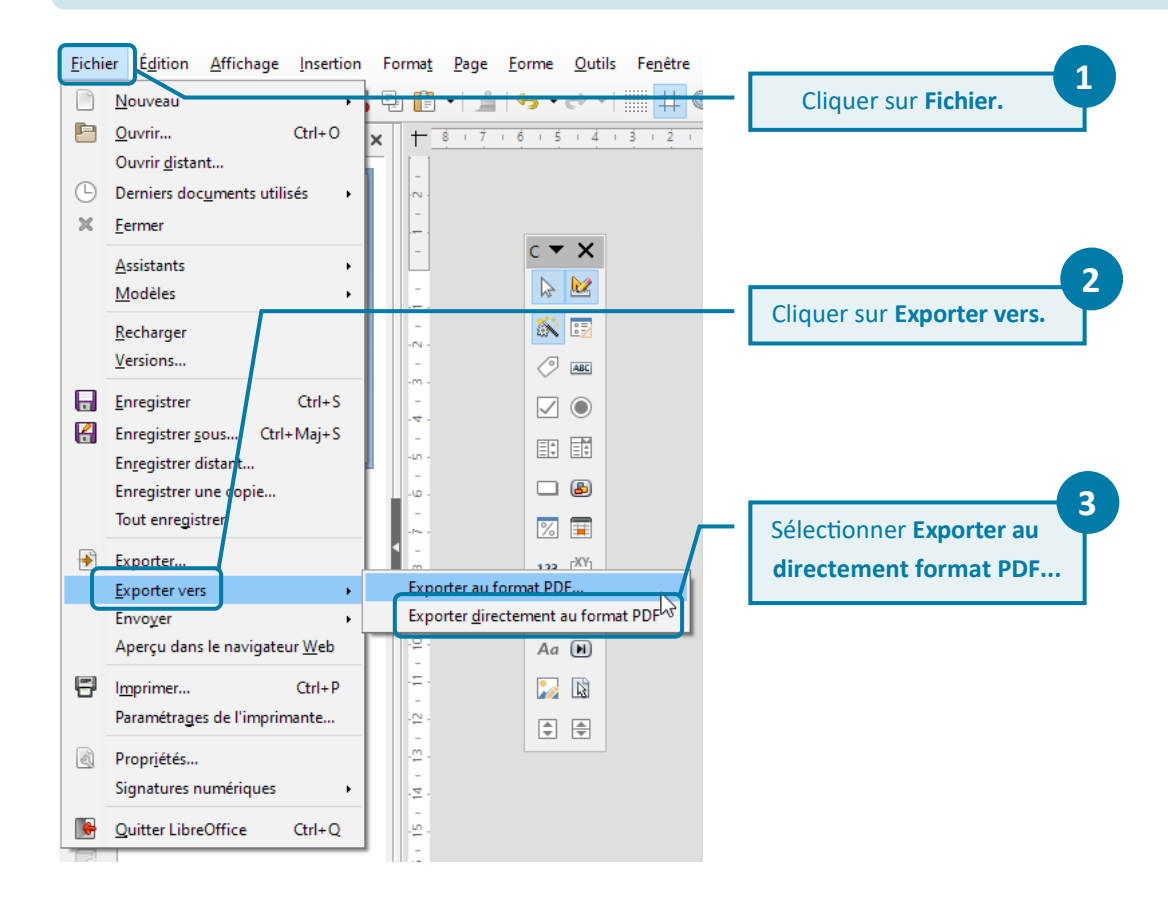

 $\overline{w}$   $\odot$   $\odot$   $\odot$